PC98用端末エミュレータ TSS.COM v.4.00

工学部 構造工学科 修行 稔

1 .はじめに

TSS.COMの最初の版は通常の会話型処理とファイルの転送機能のみをサポートし たごく小さなものであったが<sup>0</sup>、その後日本語 PFD や自動ログイン<sup>2</sup>、グラフィック<sup>3)</sup> などの機能を追加しながら版を重ねてきた。今回さらにいくつかの機能を追加する とともに、既存の機能も全面的に見直して UTS(UNIX)や一般のパソコン通信に も対応できるように改良し、パージョン 4.00とすることにした。対応機種は PC98 リーズおよび互換機で、開発および動作確認は VX21 と RA21 および PC286US で行 っている。TSS.COM v.4.00の装備している機能は以下の通りである。まず一般的 な機能として、

①自動ログイン(付属の支援プログラムを利用)

②日本語コード(漢字イン漢字アウトコード)の自動設定

③ログファイルの自動作成(ディスクドライブの指定可)

④ファイルの転送

⑤送信フロー制御・ハードウェアフロー制御

XMODEM 028/check sum. 128/crc. 1024/crc) プロトコル

⑦逆スクロール(高速・編集不可・マークジャンプあり)

⑧キーヒストリー(最大 20個・一覧表示・編集可)

⑨画面出力の同時印刷およびハードコピー

⑮ブレイク信号の送出

⑪表示文字の色の指定と変更

MS -DOSコマンドの随時実行

これらに加え、FACOM MSPの端末エミュレータとして使用するときは、

⑬ PFD (PFDE) および BITNET モードの自動判断とファンクションキーの自 動設定

⑭テクトロニクスの T4010型端末および富士通F9432A型端末のベクトルモー

ド用グラフィックデータの自動表示とその高解像度のハードコピー が機能する。さらに、

⑮通常の通信モードにおいて、制御コード(OOH-IFH) をすべてユーザに解 放(そのまま送信可能)

⑮ファンクションキーとカーソルキーをすべてユーザに解放

という特長を持っている。従って、ファンクションキーの設定を変更することによ って UTS(UNIX)の端末エミュレータとしても使用可能である。

## 2.必要な機器

パソコンとディスプレイおよびそデムと RS232Cケーフソレが必要である。パソコ ンは PC98シリーズのディスクトップ形であればどの機種でもよい。 PC286もごく 初期の機種でなければ使用できる。ラップトップ形は身近になかったので動作確認 をしていない。モデムは 2400bpsならば V.22bis規格の ATコマンド対応のものが 必要で、総合情報処理センタ一指定のディジタル多機能電話(自動発信機能っき)を 購入すれば9600bpsで快適に仕事ができる。 RS232Cケーフソレはパソコンとモデム の接続用と指定して購入する必要がある。なお、・文字の印刷や図形画面のハードコ ピーをするのならば PC-PR201系統のプリンタを準備しなければならない。

ソフトウェアとしては MS-DOS V.2.11以上のシステム・ディスクと MS-DOS 上で動くスクリーン・エディタが必要である。筆者は MS-DOS V.3.3Bとメガソ フト社の MIFES-98を使用している。

## 3.準備

TSS.COMの使用に際して最小限度必要なファイルは以下の通りである。

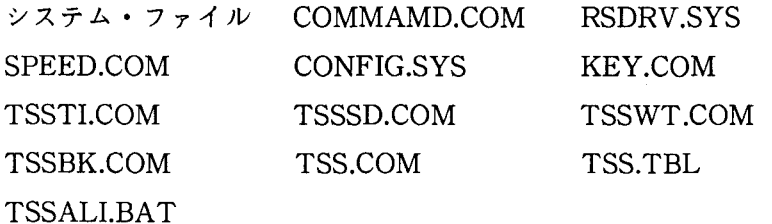

システム・ファイルから KEY.COMまでは MS-DOSのファイルで、 TSSTI.COM から TSSBK.COMまでが自動ログイン用のファイル、 TSS.COMがエミュレータ本 体、TSS.TBL はファンクションキー設定用のファイル、TSSALI.BAT は自動ログイ

ン用パッチファイルである。これらに、スクリーン・エディタ一関係のファイルが 力日わることになる。システム・ファイ lレから KEY.COMまでは、必ず同じシステム・ ディスクに入っているファイルを使用しなければならない。 MS-DOSのパージョ ンによっては RSDRV.SYSがついていないものもあるが、この場合は RSDRV.SYS は必要ない。また、パージョン 3.3からは SPEED.COM KEY.COMはそれぞれ SPEED.EXEとKEY.EXEになっている。ホストのデータセットなどに日本語を書き 込むのであれば、ATOK などの日本語 FEP も必要となる。

上記の各ファイルの存在が確認できたら、まずスクリーン・エディタで TSSALI. BATというファイルを呼び出す。内容は次のようになっているから、①のSPEED マンドのパラメータをホストのアクセスポイントの設定に合わせ、②の ATDPの次 の数字をホストのアクセスポイントの電話番号に変え、③の「課題番号/パスワー ド」のところに自分の課題番号とパスワードを入れてディスクに格納する。

ECHO OFF

ECHO 本牢牢牢本牢本牢本本本本本牢本本本\*\*\*\*\*\*本本\*\*\*本\*\*本本本本

ECHO FACOM MSPにログインします.

ECHO \*本本牢牢牢本本本本牢本本\*\*本本本木本本本本木牢本本木本本本本本本本

KEY TSS. TBL

ECHO ON

SPEED RS232C-0 9600 BITS-7 PARITY-EVEN STOP-l XON ECHO OFF 一一一①

:N9600

TSSSD [ATX4~m]

TSSWT [OK]

TSSSD [ATDP1900^M]

TSSWT [CONNECT] [BUSY]

IF EXIST ). ( GOTO NEXT

TSSTI 8

GOTO N9600

:NEXT

TSSTI 2

TSSBK 5

TSSWT [C]

TSSTI 2

TSSSD [LOGON TSS 課題番号/パスワード S(2000) M] -----------3) TSSWT [READY] TSSSD [TTY T4010^M] TSSWT [READY] TSSSD [TERM LINESIZE(255)-M] TSS (注1)  $(rt 2)$ 

上記の内容から推測可能かと思うが、 TSSTI.COMは時間待ち、 TSSSD.COMは文字 列の送信、 TSSWT.COMは文字列待ち、 TSSBK.COMはブレイク信号の送出担当の 外部コマンドである。TSSSDおよびTSSWTのパラメータ中では「 が前に付いた大 文字のアルファベットは制御コードを意味する。例えば^Mは〈CR>コード、^Gは <BEL>コード、^Jは <LF>コードである。

つぎに CONFIG.SYSを呼び出し、次の文のうちまだ書き込まれていないものがあ れば、それを追加してディスクに格納する。

DEVICE=RSDRV. SYS BUFFERS=20 FILES=20

RSDRV.SYSがついていないパージョンの場合は 1行目は不要である。また、日本語 FEPを使う場合はCONFIG.SYSにそれを登録しなければならない。例えば、 ATOK6 の場合は次の文を追加する。

DEVICE=ATOK6A. SYS

DEVICE=ATOK6B. SYS

TSS.TBLはファンクションキー設定用のファイルであるが、これは MS-DOS パージョン 3.10で作成しであるので、パージョンが違う場合は各自で作り直す必要 がある。 f.1~f <sup>10</sup> および SHIFT + 1~SHIFT + f. 10キーには 15文字以内 の、カーソル移動キー(→←↑↓)・ INS DELキーには 5文字以内の任意の文字列 を自由に設定できる。制御コードももちろん設定可能である。 CLR ROLLUp. ROLLDOWNおよびHELPキーに設定した文字列は TSS.COMが強制的に変更する

ので無効となる。詳しい設定方法については、 MS-DOSユーザーズ・マニュアル のKEYコマンドの項を参照されたい。

## 4.使用方法

#### 4.1 基本

(1)モデムとパソコンの電源スイッチをいれ、前節で作製したディスクを用いてパ ソコンを立ち上げる。プロンプト (A>)に対して

## TSSALI

と入力すると、ファンクションキーと RS232Cが設定され、ホストに自動的にログ インしたあと TSS.COMが走り出して TSSモードとなり、通常の会話型処理が可能 となる。この TSSモードでは、ホストとパソコン聞のファイルの転送およびPFD/ E TTYTYPEを用いてホストのデータセットのスクリーン・エディットを行うこと ができるとともに(注4)、テクトロニクス 4010型のグラフィックデータを自動的に 判断して画面に白い線で表示する。また、ROLLUPと↑↓キーで最大約80画面程度 (空きメモリの大きさによって異なる)の逆スクロールが可能である。ただし、逆ス クロール画面の編集などはできない。

(2)通信を継続しながら MS-DOSのコマンドを実行したい(例えばディレクトリ の参照など)ときには、 XFER-D (XFERキーを押しながら Dキーを押す。以下 同じ)を押す。 MS-DOSのプロンプトに対してEXITコマンドを入力すればXFER - Dを押す直前の状態に復帰できる。通信中にファイルの編集などのためにエディ タその他のサイズの大きいアプリケーション・ソフトを起動したいときは、 XFER Qで一応TSS.COMを終了させる。アプリケーション・ソフトの終了後に TSS.COM を再起動すればTSSモードに復帰できる。ただし、この場合はキーヒストリーと逆 スクロールのメモリはリセットされる。

(3)通信を終了するときは、 TSSモードで READY状態のとき LOGOFFと入力し、 ホストからの終了メッセージを確認してから XFER-Qを押す。

#### 4.2ファイルの転送

ファイルを転送したいときは TSSモードにおいて XFER-Fを押す。あとはディ スプレイ上に表示されるコメントに従って入力していけばよい。 TSS.COMは、ファ イルの受信にはホストのEDITモードのLISTコマンドを用い、送信には TRANSFER

コマンドを利用している。 Nlネット経由の場合は TRANSFERコマンドが使えない ので、EDIT の INPUT モードを利用する。ホストがUTS のときは、ラインエディタ edを起動して Nlネット経由のときと同じ要領で送信する。 TSS.COMが使用してい る TRANSFER コマンドは TYPE (3) なので、ホストとパソコンがフロー制御あり に設定(ホストは TTY T4010 コマンドの入力、パソコンは MS - DOS の SPEED コマンドでXONと指定することでフロー制御ありの設定となる)されていても支障 なく送信できる。また、日本語の送信も可能である。

ファイルの送信が終了してホストから転送がうまくいった旨のメッセージが返っ てきたら、このデータセットを TRANSFERコマンドから解放するため、

FREE ALL

と入力する。転送がうまくいかなかった時はその旨のメッセージが返ってくるので 再度送信を試みる(注目。 TSS.COMのファイルの転送では、ファイルの内容に余分 なものが一切付加されないので、ホストあるいはパソコン側の計算にそのまますぐ 使うことができる。なお、受信送信ともパソコ Y側のファイル名にはパス名がつい ていてもよく、日本語も使える。データセット以外の受信データ(例えば学術情報 センターの出力など)をパソコンのファイルに書き込みたい場合にも、このファイ ル受信機能を利用する。ファイル受信モードでは、グラフィックデータが送られて きても図形表示は行わず、送られてきたコードをすべてそのままファイルに書き込 むようになっている。なお、 TSS.COMをオプション付きで立ち上げれば、ホストか らの受信データをすべてログファイルとして自動的に記録することもできる (注7)。

ファイルを転送する際パゾコン側のファイル名の確認をしたいときは、XFER – D で MS - DOSに抜けて DIR コマンドを用いる。 XFER - D はファイル名の入力途 中でも使用できる。

Ethernet またはディジタル多機能電話からゲートウェイプロセッサA-50 (FCAT)を経由して MSPにログインした場合は、 FCATの性格上 EDITモードや TRANSFERコマンドを用いたファイル転送ができなくなるが、代わりにファイル転 送プロトコルとして 128byte/check sum のXMODEM (注7) が使える。ホストの 方の XMODEMの起動は、ホストからのファイル受信の場合、

FIMPORT データセット名 USINGCC 0 OPERATE)

ホストへのファイル送信の場合、

FEXPORT データセット名 A (またはREP) USING(CF 0 OPERATE)

で行える"、TRANSFERコマンドを利用するのに較べて信頼性は向上するが、転送 速度はかなり遅くなる。 A-50を経由するときは3節で述べたSPEEDコマンドのパラ メータのうち、BITSと PARITYをそれぞれ BITS-8 PARITY-NONE に変え、 TSS.COMを Nオプションと Pオプションを付けて走らせる (TSS/N/Pと起動)必要があるか ら注意を要する。また、次のことに留意しなければならない。

- (1) FIMPORTコマンドを入力する前に受信しようとするデータセットの行番 号を UNNコマンドで消去する。
- (2) FEXPORTコマンドでファイルを送信すると再後尾に余分なコードが付加 されるので、送信終了後に PFDEでこれを消去する。

TSS.COMの起動時にオプション W-Zを付ければ、ホストからのプロンプタを 待たずにファイルを送信するモード(送信フロー制御付き)で立ち上がる。このモー ドを利用すればパソコンーパソコン間直結での高速なファイル転送ができる。パソ コンーパソコン直結のときは、 TSS.COMの起動後に XFER-Aを押して2を選択し、 送信デリミタを CRLFにする必要がある。

4.3グラフィック機能

テクトロニクスの T4010型または富士通の F9432A型の図形ベクトルデータを受 信すると自動的にグラフィックモードに入り、画面に白い線で図形を表示する。図 形画面の高解像度のハードコピーを XFER-C、拡大 (2倍)ハードコピーを SHIFT -XFER-Cで行うことができ、 SHIFT-CLRで画面を消去できる。ホストからク ロスへアカーソルオーダ (ESC+ SUB)を受け取ると、画面に十字型のクロスへア カーソルが表示される。カーソルキー (SHIFTキーで高速化)で目的の場所に移動 させて任意のキーを押すと、その点の座標がホストに送られる。テキスト画面が見 づらいなどの理由で一時的に図形画面の表示をやめたいときは、 XFER-Gを押す。 XFER-Gをもう一度押すと図形画面が再表示される。テキスト画面の表示のスイ ッチは XFER-Tである。

EGRET/D PREVIEWコマンドで PSP(プロッタサブルーチン)で描いた図を 参照するときは、その前に次のコマンドを入力する。

11Y F9432A

グラフィック画面の描画中に余分な線が表示されるときは、TSS.COMをMオプショ ンに大きな数字を付けて走らせる (TSS/M6と起動)。グラフィックの描画が終っ ても EGRET/Dは自動的には終了しないので、描画が終った頃を見計らってリター ンキーを数回押してから XFER-Bを押してEGRET/Dを強制終了させる必要があ る。

4.4その他

(1)本エミュレータはデフォルトで

日本語コードはシフト JIS ログファイル (通信内容の自動記録) なし 文字の色は白 ファンクションキー設定の画面表示なし 半角カナを含むファイルの送信なし キー入力のローカルエコーあり ホストは FACOM の M シリーズ 使用機種は 9801VX(または類似機種) ファイル送信時の待ちプロンプトは • FACOM MSPの場合 <NUL>

・パソコジ通信の場合 <LF>

RS232Cのフロー制御は XON

に設定されている。日本語コード(漢字イン漢字アウトコード)はホストから送ら れてくるコード(JOIS(旧 JIS),新 JIS,NECJIS)に自動的に変更される。従って、日 本語を送信する場合には、あらかじめホストから一文字以上の日本語を受信してお く必要がある。

その他の設定は、次のようなオプションを付けることで変更が可能である。

- A-E ログファイルのドライブ名
- 1-7 表示文字の色の指定

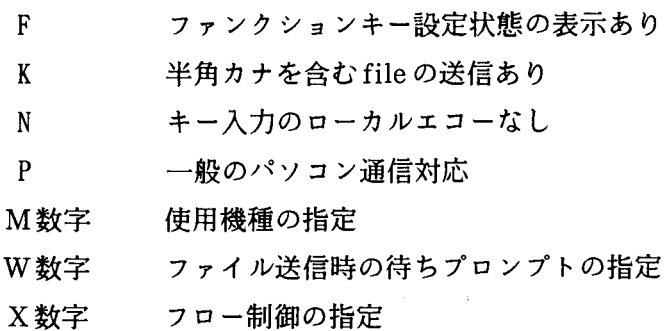

例えば、

TSS /B/4/F/K/N/P/M6/W-M/Xl

と入力すれば、

ログファイルのドライブ=B 文字の色は緑 ファンクションキー設定状態の画面表示あり 半角カナを含むファイルの送信あり キ一入力のローカルエコーなし 一般のパソコン通信モード 使用機種は 9801RA (または類似機種) 待ちプロンプトは<CR> フロー制御はハードウェアフロー制御

で立ち上がる。この場合ログファイルの名前は B:TSS?.LOG となり (?は1から Zまでの範囲で自動的に付けられる)、 TSS.COMの終了時に画面に出力される。 K 定は RS-232Cのキャラクタビットが 7ビットの場合のみ必要である。 K指定をす るとファイルの送信速度が遅くなる。M指定は0から9まで指定できるが、VXやRX では必要ない。F や M で 1 か 2、RA で5 か 6 ぐらいにすればよい。数字が大きくな るほど各種の動作時の待ち時間が長くなる (注3)。W指定も普通はまず必要ないと 思う。W指定では大文字のアルファベットの前に ^ を付けると制御コードとなる。 W指定で -zを指定するとホストからのプロンプトを待たずに連続して送信する。 W -z指定の時は自動的に送信フロー制御が機能する。 <sup>X</sup>指定は <sup>O</sup>のときフロー制御な し、 1のとき RS-CS信号によるハードウェアフロー制御となる。その他の数字は無

視する。 UTSを使用するときは N指定と P指定が必要である。これらのオプション は任意に指定でき、順序にも制限はない。

(2) XFER -B Breakキーと考えてよく、いつでも使える。 TSSモードで作業ミ スをしたときなど、 XFER-Bを押せばREADY状態に復帰する。

(3)直前にキ一入力した文字列を編集して送信したいときは ROLLDOWNキーを押 す。2回以上前のキー入力文字列を編集して送信したいときは SHIFT -ROLLDOWNキーを押す。この場合は画面にこれまでにキ一入力した文字列の一覧 が表示されるから、希望の文字列を番号で選択する。必要ならば→・←・DEL・BS、 SHIFT -→・←・DEL・BSおよび文字キーで編集を行っているからリターンキーを 押す。選択の文字列を間違えたときは、↑↓キーで文字列を変更できる。

コマンドを入力中にキーの押し間違いに気付いたときは BSキーで修正せず ROLLDOWNキーを押せば入力中の文字列を編集することができる。また、文字列 の一覧表示で Oを選択すると一行送信編集ができる。

(4)画面の文字の色は起動時のオプションで指定できるが(デフォルトは白)、 TSS. COMの実行中でも XFER-Aを押して 1を選択すれば変更が可能である。ただし、 ファイルの転送のときはユーザーが為すべき仕事が黄色、転送中のファイルの内容 が水色で表示される。 XFER-Aを押して 2を選択すると送信時の文字列区切り記 号の変更ができる。

(5)ホストがフロー制御をサポートしていれば、モードに拘らず、画面への出力を 一時停止させるキー CTRL-Sが使用できる。再開させたいときには CTRL-Q 押す。

(6)現在の文字画面をプリンタに出力させたいときは COPYキーを押す。これから 受信するデータをプリンタにも同時出力させたいときは XFER-Pを押す。同時出 力をやめたいときは再度 XFER-Pを押す。 XFER-Pはトグルスイッチになって いる。データが多い場合にはファイルの受信機能 (XFER-F)を使って一旦ディス クに落とし、XFER - D で MS - DOS に抜けて MS - DOS の PRINT コマンドで印 刷させた方がよい。 PRINTコマンド入力後EXITコマンドで TSS.COMに復帰すれ ば印刷させながら TSSモードでの仕事を続行できる。

(7)通信中に文字化けなどでハングアップしたら STOP キーを押して MS – DOS に 抜け、 SPEEDコマンドで RS232Cを再設定してから TSS.COMを走らせてみる。た だし、通常はこの STOPキーは使わずに TSS.COMの終了は XFER-Qで行うこと。 (8) ROLLUPキーを押すと逆スクロールモードに入る。↑↓キーで最大約 80画面 (空きメモリの大きさによって異なる)までの画面単位のスクロールができ、リター

 $-45-$ 

ンキーで TSSモードに復帰する。逆スクロール画面の編集やファイルへの記録はで きないので、通信内容の記録(ログファイル)が欲しいときは TSS.COMをオプショ ンを付けて立ち上げる(本節(1)参照)。TSSモードにおいて XFER-Mでマーク しておけばSHIFT-ROLLUPキーで直ちにその場所にジャンプできる。 5回まで マークできる。

(9) TSS.COMは制御コードをすべてそのままホストへ送信する。従って、 UTS スクリーンエディタ viなども CTRLキーを使って制御可能である。 よく使う制御 コードをファンクションキーやカーソル移動キーなどに設定しておけば (3節参照) 快適に使用できる。

(10) 通信終了後も回線が接続されたままのホストの場合は XFER - [を押せば強制 的に回線が切断される。

(11) HELPキーを押せば、次のような画面が表示される。

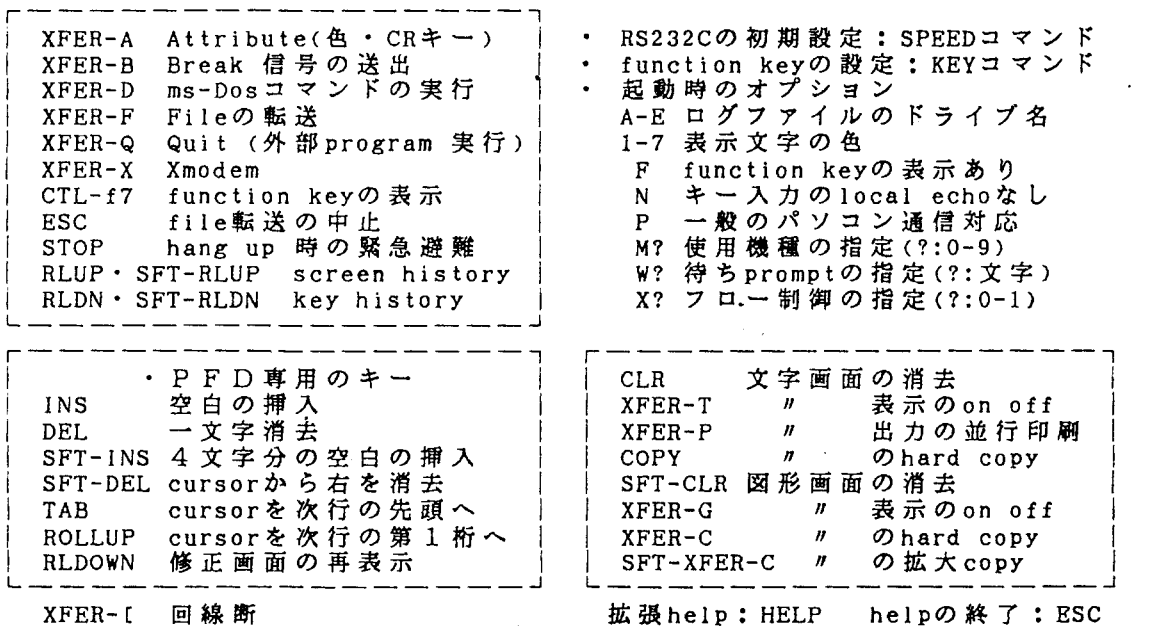

- (注1) ホストからのデータ出力時の時間間隔を短くする(高速化する) コマンド。
- (注 2) このコマンドによって、最大 255バイトのレコード長のファイルの送受信が 可能となる。
- (注目大きめの値の方が動作は安定する。

(注4) TSS モードにおいて、

## PFD TTYTYPE

または

#### PFDE TTYTYPE

と入力すると、PFD(PFDE)の初期画面に入る。同時に専用端末のPF1~PF10キー がパソコンの f l-f 10キーに、 PFllキー-PFI2キーがSHIFT-f 1 SHIFT -f2キーに、次行の先頭へのカーソル移動機能がTABキーに、次行第 1桁へのカー ソル移動機能がROLLUPキーに、 PA2キー(修正画面再表示キー)がROLLDOWN キーに、上下方向5桁、水平方向8桁のタブ機能がSHIFT – ↑↓←→にそれぞれ自 動的に設定され、 PFD(PFDE)が終了するともとの KEY設定に自動的に復帰する。 PAlキー(アテンション・キー)は XFER-B (ブレイクキー)で代用する。

SHIFT - f・3 キー〜SHIFT - f・10 キーには、 順に「CMDLOG ALL」 「FORT」 「FIND '| 「CHANGE '| 「DUP | 「TRANS | 「UNDO | 「RECOVERY ON | が設定 される。これらのコマンドはカーソルが画面のどこにあっても自動的にコマンドラ インに復帰して送信されるようになっている。CTRLキーを押しながらf・7キーを 押すと設定内容が画面最下行に表示される。

編集画面内の文字を消去したいときは、カーソルをその文字の所に持っていって DELキーを押す。日本語の場合は二回押す必要がある。 SHIFTキーを押しながら DELキーを押すとカーソル位置から右側の文字が全て消去される。文字を挿入した いときは、その場所にカーソ Jレを持っていって INSキーを押せば空白が挿入される から、そこに挿入したい文字を入力する。日本語の場合はアルファベット 2文字分の 空白が必要である。 SHIFTキーを押しながら INSキーを押すと 4文字分の空白が挿 入される。消去,挿入ともにー画面の作業が終わったら必ずリターンキーを押す。行 単位の編集のやり方については専用端末と全く同じである。

何らかの原因で上記のキー設定が自動的に行われなかった場合には、一度XFER -Bを押す。また、PFD(PFDE)を終了してもキー設定が TSS モードのものに復 帰しなかったときは、 XFER-Qで一度MS-DOSに抜け、再度 TSS.COMを走ら せればよい。

(注5) ファイルの送信が途中で止まるようなら、 XFER-Qで一度MS-DOSに抜 けて TSS.COMを TSS /K と K オプション付きで立ちあげてからファイル送信を試 みる。日本語のファイ lレを送信するときは、その前に一文字以上の日本語をホスト

から受信しておかないと送信が途中で止まるから注意を要する。

なお、通信回線がエラーフリーでない限り転送中の文字化けがないとは言い切れ ないので、できれば往復転送して文字化けのチェックを行った方がよい。

(注6)N1 ネット経由で九州大学の大型計算機に接続するのであれば、下記のような 内容のパッチファイルを例えばTSSK.BATという名前で作製しておき、 TSSモード から XFER - Q で MS - DOS に抜けて TSSK と入力する。

ECHO OFF

ECHO Nlネット経由で九大に接続します。

TSSSD [SETCODE D(USASCII) M]

TSSWT [READY]

TSSSD [FNVT KYUSHU^M]

TSSWT [USERID -J

- TSSSD [課題番号/パスワード S(3000)^M]
- TSS

3行目の SETCODE D (USASCII)は長崎大学経由のときの設定である。

(注7)TSS.COMをパソコン通信に使用するときは、 4.3の(1)で述べたように TSS. COMにパラメータ Pをつけて走らせる。エコーパックのあるホストの場合はパラ メータNを追加する。また、ログファイルが欲しいときは、ログファイルを作りた いドライブの名前をA〜Eの範囲でパラメータとして付ける。例えば、TSS /B/F /N/P/Xl として実行させれば、ログプァイルのドライブ =B、ファンクション キーの表示あり、キー入力のローカルエコーなし、パソコン通信モード、RS-CS方 式のフロー制御、で立ち上がる。ログファイルの名前はTSS.COMの終了時に画面に 出力される。ダウンロードおよびアップロードはファイルの転送(XFER – F)モー ドで行う。自動ログインを行いたければ、 3節で説明した TSSALI.BATを参考にし てホストに合わせてBATファイルを作製するとよい。 SPEEDコマンドでRS232C 設定をホストに合わせることを忘れないこと。

XFER-Xを押せばXMODEMによるファイル転送モードに入る。受信の場合 1 ブロックの受信に成功したらRを、失敗したらFを画面に出力する。送信の場合 l ブ ロックの送信に成功したら Sを、失敗したら Fを画面に出力する。中止したい時は ESCキーを押す。 XMODEM使用時のタイムアウトの時間を大きくしたいときは、 XFER - Qで一度 MS - DOSに抜けて、例えば TSS /B/F/N/P/M7 と TSS. COMにM指定で大きな数字を付けて立ち上げ直せばよい。

# 参考文献

- 1) 修行 稔: PC98 シリーズユーザのための TSS 通信制御プログラム,長崎大学情報 処理センターレポート,第 8号,p.25. 1987
- 2) 修行 稔 : PC98用ターミナルエミュレータ TSS.COM v.3.06,九州大学大型計 算機センタ一広報,Vol.22. No. 2. p. 138. 1989 修行 稔: PC98 用 MS - DOS 外部コマンドと自動ログイン用バッチファイル,九  $\mathcal{L}^{\pm}$ 州大学大型計算機センター広報,Vol. 22, No. 2, p. 145, 1989
- 3)修行 稔:端末エミュレータ 図形処理対応版 TSS.COM v.3.15,九州大学大 型計算機センタ一広報,Vol.22. No. 5. p. 442. 1989
- 4)富士通(株): SX/A FCAT説明書 (TTY端末用 F6650クラスタエミュレータ) 07AR-4780-1